# **Instrukcja przygotowania i programowania układu zasilania gazem LPG ESGI 2**

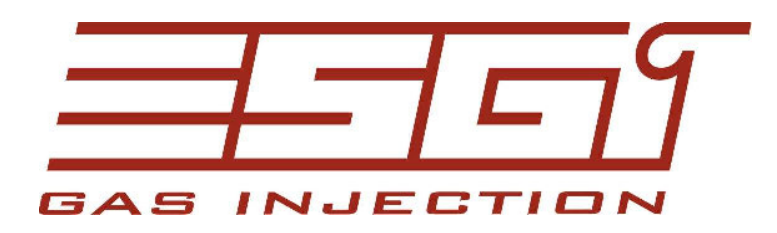

**Cz. II** 

**Instrukcja przygotowania i programowania systemu ESGI** 

> www.esgi.it www.esgi.pl www.autogas.pl

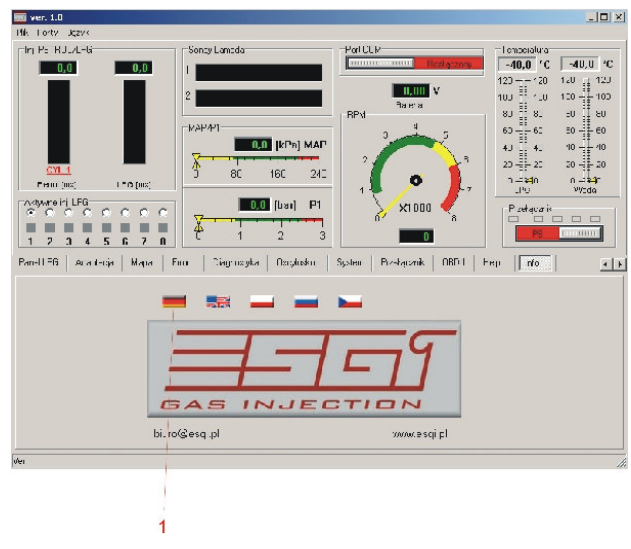

## **Dane techniczne centrali**

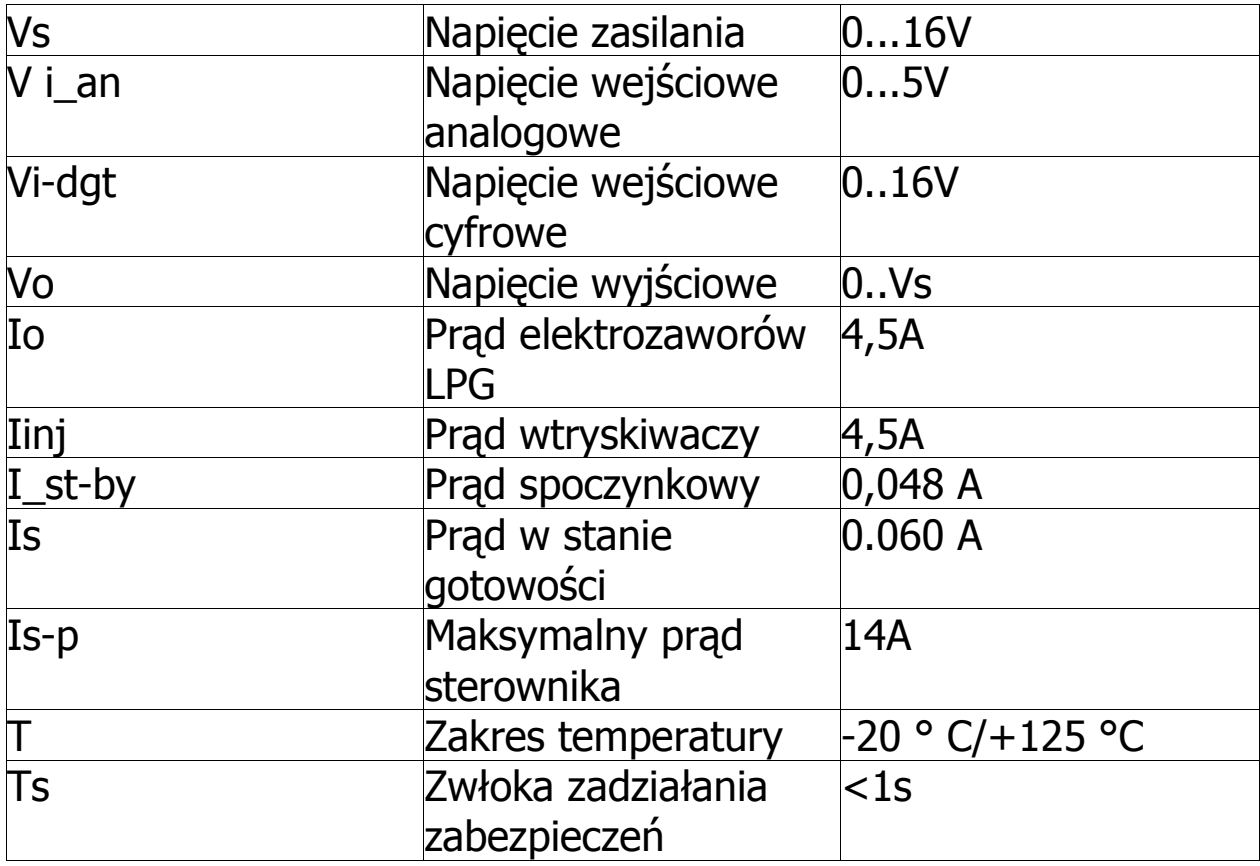

## **Okno główne**

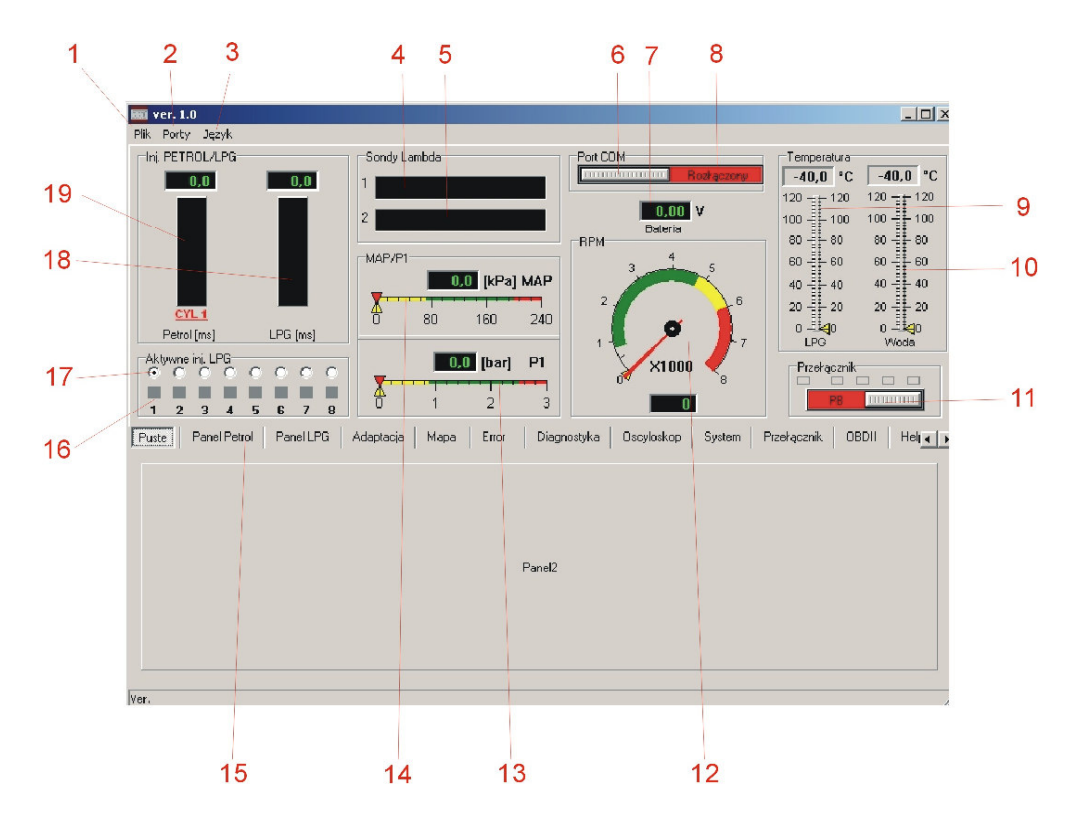

Okno główne jest zawsze widoczne niezależnie od wybranego panelu ustawień lub odczytów i pozwala na ciągłą kontrolę wszystkich niezbędnych parametrów pracy silnika podczas zmiany ustawień czy adaptacji.

- 1. Plik
- odczyt parametrów z pliku
- zapis parametrów do pliku
- RESET przywrócenie ustawień fabrycznych
- wyjście z programu

#### 2. Porty

- podłączenie komunikacji (autodetekcja)
- odłączenie komunikacji ze sterownikiem
- wybór ręczny portu COM komputera
- 3. Język
- wybór języka interfejsu
- 4. Sonda lambda 1
- 5. Sonda lambda 2

- okno wskaźnika uaktywnia się po podłączeniu sondy lambda, zakres ustawia się automatycznie w zależności od typu sondy (0-1V, 0-5V\) System pozwala na wizualizację wszystkich dostępnych modeli napięciowych sond lambda

6. Podłączenie komunikacji (autodetekcja)

- za pomocą przycisku możemy podłączyć lub rozłączyć komunikację z komputerem np. w przypadku konieczności zmiany portu lub w przypadku uśpienia sterownika (w przypadku braku sygnału zasilania sterownik po ok. 5 minutach rozłączy komunikację przechodząc w stan uśpienia celem minimalizacji poboru prądu spoczynkowego

7. Wskaźnik napięcia zasilania

- wskaźnik ma na celu zdiagnozować spadki napięcia zasilania wpływające na niestabilność pracy sterownika wynikające np. z niewłaściwego podłączenia zasilania 12V lub braku właściwej masy

8. Sygnalizacja stanu komunikacji sterownika z komputerem

9. Wskaźnik temperatury gazu LPG

- wskazuje temperaturę gazu w filtrze fazy lotnej – odczyt w postaci cyfrowej w stopniach C jak i w postaci graficznej

10. Wskaźnik temperatury reduktora

- odczyt w postaci cyfrowej w stopniach C jak i w postaci graficznej

11. Przełącznik BENZYNA/GAZ

- przełącznik pozwala na ręczne przełączanie rodzaju paliwa wprost z programu

- rodzaj paliwa sygnalizowany jest odpowiednim kolorem (benzyna-czerwony, gaz zielony)
- nad przełącznikiem znajduje się wskaźnik poziomu paliwa w zbiorniku LPG

12. Wskaźnik obrotów silnika

- obroty są pokazane zarówno cyfrowo jak i w postaci wskaźnika zegarowego

- w przypadku niewłaściwych wskazań należy sprawdzić poprawność podłączenia sygnału obrotów oraz wybrać właściwe ustawienia w panelu PETROL

13. Wskaźnik ciśnienia gazu LPG pomiędzy wtryskiwaczem i kolektorem dolotowym - odczyt w postaci cyfrowej i za pomocą wskaźnika liniowego (wartość różnicowa)

14. Wskaźnik podciśnienia w kolektorze ssącym MAP - odczyt w postaci cyfrowej i za pomocą wskaźnika liniowego

15. Wybór odpowiedniego panelu ustawień sterownika

- panel PETROL
- panel LPG
- panel ADAPTACJA
- panel MAPA
- panel ERROR
- panel OSCYLOSKOP
- panel PRZEŁACZNIK
- panel SERWIS
- panel INFO

16. Wyłączniki wtryskiwaczy gazowych poszczególnych cylindrów

Umożliwiają odłączenie poszczególnych wtryskiwaczy gazowych. Po odłączeniu wtryskiwacza sterownik przełącza zasilanie danego cylindra na benzynę. Pozwala to na zdiagnozowanie uszkodzonego jednego lub kilku wtryskiwaczy gazowych poprzez obserwację zmiany parametrów. Przełączenie na zasilanie benzyną danego cylindra jest sygnalizowane zmianą koloru przycisku z zielonego na czerwony

Wtryskiwacze nieaktywne są podświetlone na kolor szary(np. wtryskiwacze 5 – 8 dla silnika 4 cylindrowego)

17. Wybór wizualizacji parametrów dla danego cylindra - po zaznaczeniu odpowiedniej pozycji wskaźniki 18 i 19 wskazują odpowiednie parametry dla wybranego cylindra

18. Czas wtrysku gazu dla wybranego wtryskiwacza gazowego w ms - wybór odczytu dla danego cylindra umożliwiają okienka 17

19. Czas wtrysku benzyny dla wybranego cylindra w ms

- wybór odczytu dla danego cylindra umożliwiają okienka 17

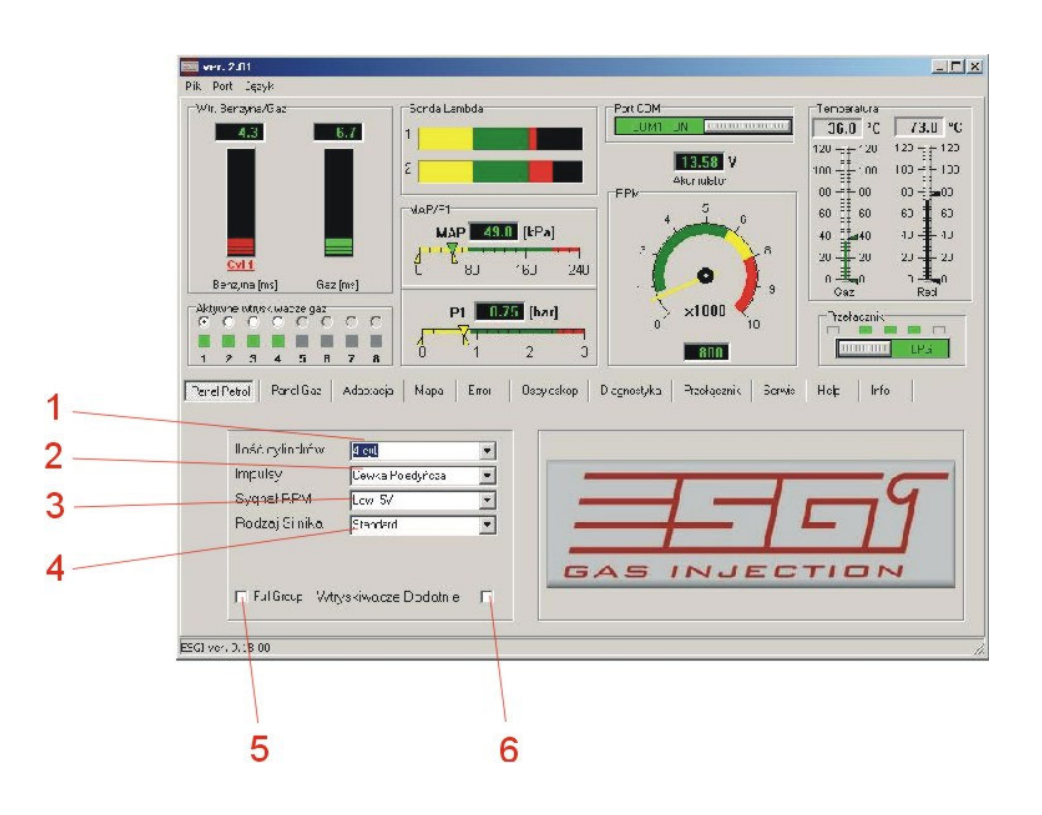

## **Panel PETROL**

1. Ilość cylindrów

- wybór ilości cylindrów silnika w którym zainstalowano system ESGI

- możliwe opcje wyboru: 3, 4, 5, 6, 8 cylindrów

2. Impulsy sygnału obrotów RPM

- możliwe opcje: cewka pojedyncza (cewka na cylinder), cewka podwójna, układ wielocylindrowy (rozdzielacz, moduł zapłonowy)

- należy wybrać odpowiedni parametr tak aby uzyskać prawidłowe wskazania obrotów RPM zgodne np. z obrotomierzem samochodu

3. Sygnał RPM

- Low 5V sygnał z czujników np. sygnał obrotomierza z ECU
- High 12V sygnał z cewki zapłonowej

## 4. Typ silnika

- dla silnika wolno ssącego opcja standard
- − dla silnika turbodoładowanego opcja turbo
- 5. Full Group
- zaznaczenie opcji powoduje wyłączenie sekwencji przełączania cylindrów
- jeżeli można rozłączyć każdy wtryskiwacz benzynowy osobno, to nie ma konieczności zaznaczania opcji "Full Group"
- 6. Wtryskiwacze dodatnie

- zaznaczenie okna umożliwia współprace sterownika z wtryskiwaczami benzynowymi sterowanymi z ECU napięciem dodatnim (np. silniki montowane w pojazdach amerykańskich)

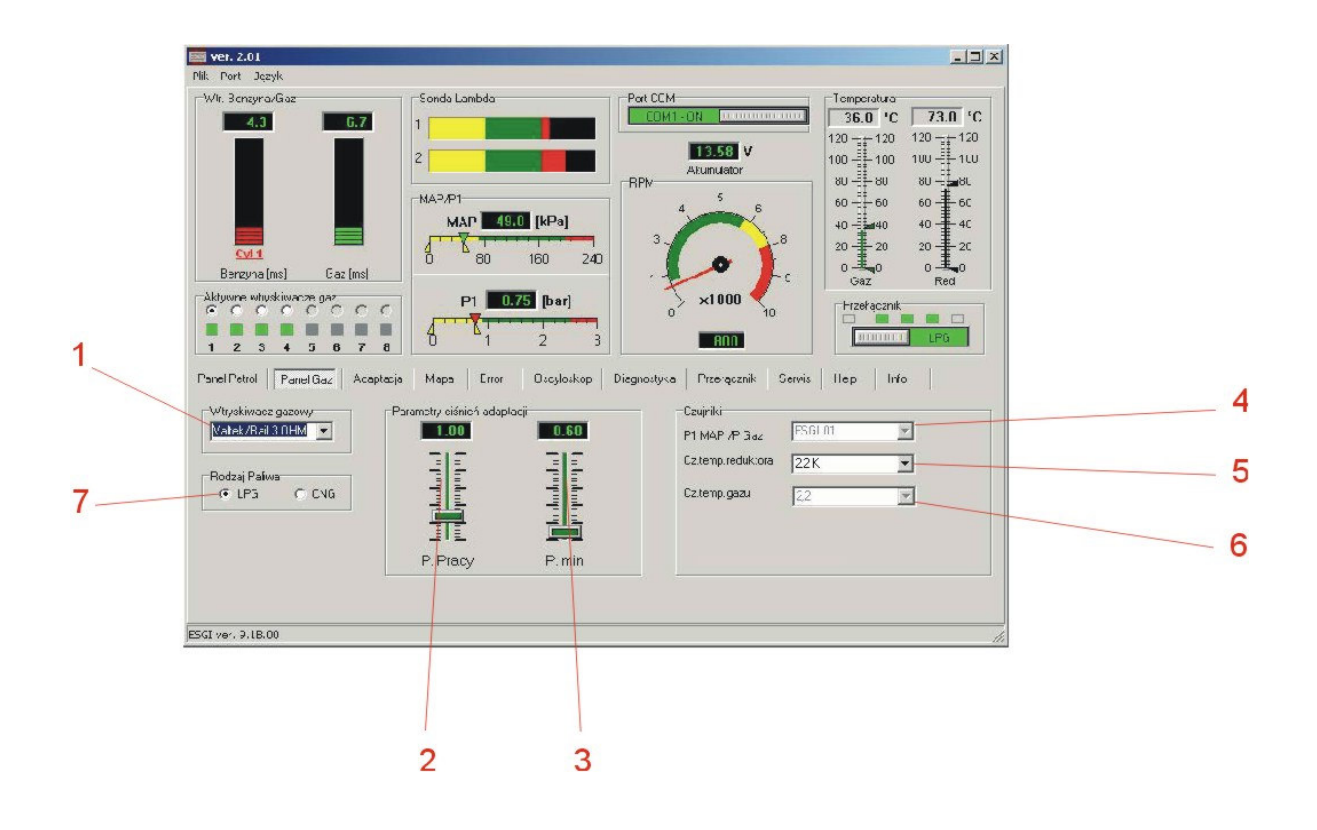

## **Panel GAZ**

1. Wybór typu wtryskiwacza gazowego

- dostępne rodzaje wtryskiwaczy: ESGI, OMVL, Matrix, BRC, Keihin, Valtek/Rail w wersjach 3 Ohm, 2 Ohm oraz 1 Ohm

- dla poprawnej pracy systemu bezwzględnie należy wybrać właściwy typ zastosowanego wtryskiwacza

2. Ciśnienie pracy – ciśnienie gazu przy którym przeprowadzono adaptację

– można dokonać ręcznej korekcji ale należy pamiętać o możliwości wyświetlania błędów

- w przypadku ręcznej korekcji należy skorygować mapę korekcji czasu wtrysku gazu

3. Ciśnienie minimalne – ciśnienie gazu poniżej którego nastapi przełączenie na benzyne - przełączenie nastapi wtedy jeśli czas spadku ciśnienia bedzie dłuższy niż ustawiony w panelu

### PRZEŁĄCZNIK

- w przypadku korekty ciśnienia reduktora bez przeprowadzania ponownej adaptacji należy pamiętać o skorygowaniu tego parametru gdyż może dochodzić podczas pracy do nieuzasadnionego powrotu na benzynę (skutek wahań ciśnienia)

4. Wybór typu czujnika ciśnienia

- system po włączeniu wykrywa typ zastosowanego czujnika

- w przypadku niewłaściwych wskazań lub wymiany czujnika na inny należy wybrać odpowiednią opcję celem uzyskania właściwych wskazań

5. Wybór typu czujnika temperatury reduktora

- system po włączeniu wykrywa typ zastosowanego czujnika

- w przypadku niewłaściwych wskazań lub wymiany czujnika na inny należy wybrać odpowiednią opcję celem uzyskania właściwych wskazań

6. Wybór typu czujnika temperatury gazu LPG

- system po włączeniu wykrywa typ zastosowanego czujnika
- w przypadku niewłaściwych wskazań lub wymiany czujnika na inny należy wybrać odpowiednią opcję celem uzyskania właściwych wskazań

7. Wybór rodzaju paliwa gazowego

w zależności od zastosowanego gazu należy wybrać odpowiednią opcję LPG lub CNG, odpowiedni wybór zapewnia właściwy dobór korekcji uzaleŜniony od właściwości danego gazu

**UWAGA: czujnik temperatury gazu jest wkręcony z uszczelnieniem do korpusu filtra**  fazy lotnej. W przypadku wymiany czujnika lub filtra fazy lotnej należy wkręcić **czujnik do korpusu filtra uszczelniając połączenie odpowiednim środkiem hermetyzującym a następnie sprawdzić miejsce połączenia testerem szczelności** 

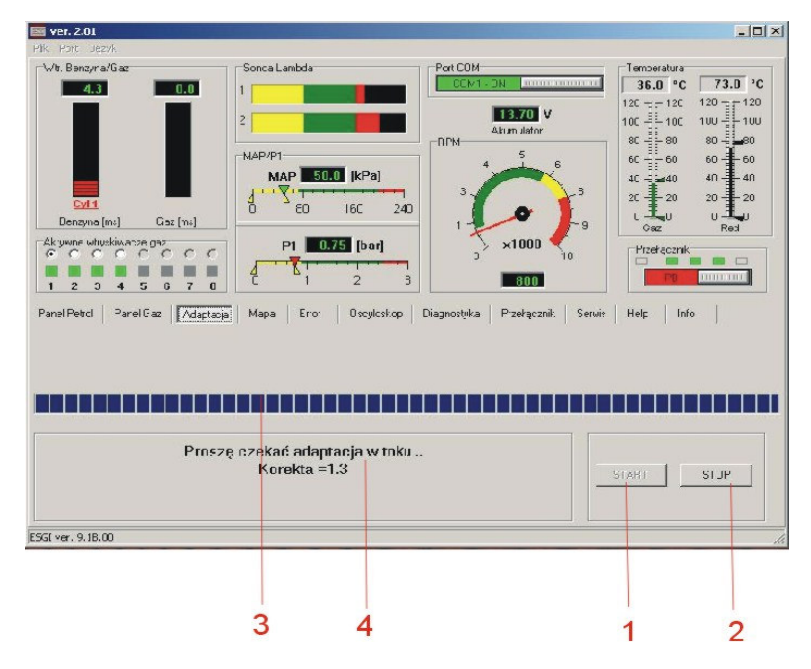

## **Panel ADAPTACJA**

#### 1. Przycisk startu adaptacji

2. Przycisk przerwania adaptacji

#### 3. Pasek przebiegu procesu

- w trakcie przebiegu procesu adaptacji pasek przesuwa się wskazując orientacyjny czas do zakończenia procesu. Po zakończeniu procesu adaptacji sterownik wyświetli informację o pomyślnym zakończeniu, lub o błędzie podczas adaptacji.

#### 4. Okno komunikatów

-w tym oknie system wyświetla informacje dotyczące przebiegu i zakończenia adaptacji

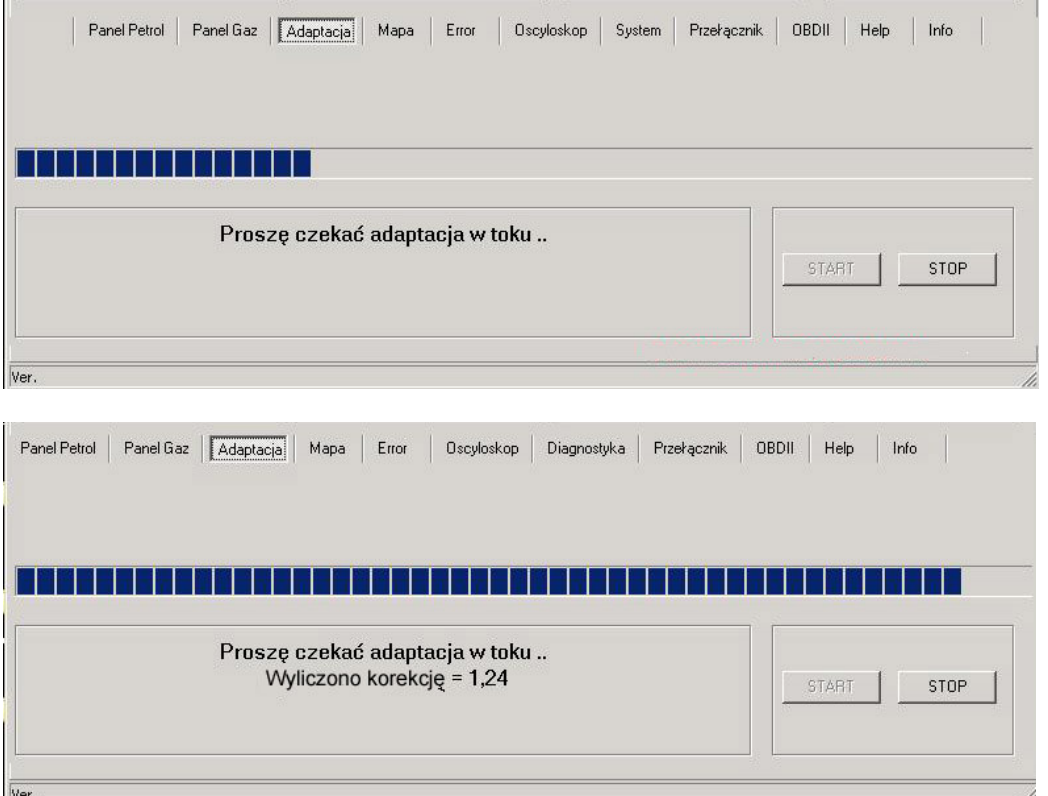

**UWAGA Optymalna wartość korekcji powinna zawierać się w granicach 1,2 do 1,6.**  System pozwala na ukończenie adaptacji przy innym wskaźniku korekcji, lecz należy się liczyć z różną od optymalnej wartością czasu wtrysku LPG i niewłaściwą pracą silnika przy zasilaniu gazem. W takim przypadku należy skorygować wielkość **otworów w dyszach wtryskiwaczy (Valtek, Rail) lub dobrać wtryskiwacze o odpowiednim wydatku (ESGI, BRC, Keihin). Podczas adaptacji silnik powinien**  pracować na wolnych obrotach bez żadnych obciążeń (nie poruszać kierownicą, wyłączyć światła, klimatyzacie) do momentu jej zakończenia. Jeżeli jeden z **parametrów (obroty, ciśnienie, temperatura) będzie odbiegał od optymalnych**  wartości dla adaptacji, to system powiadomi użytkownika stosownym komunikatem. **Podczas adaptacji sterownik kilkakrotnie przełączy sekwencyjnie poszczególne cylindry z benzyny na gaz i odwrotnie odczytując wartości czasów wtrysku benzyny i**  ustawiając korekcję dla wolnych obrotów. Wartość korekcji dla wyższych obrotów należy ustawić podczas jazdy testowej w panelu MAPA

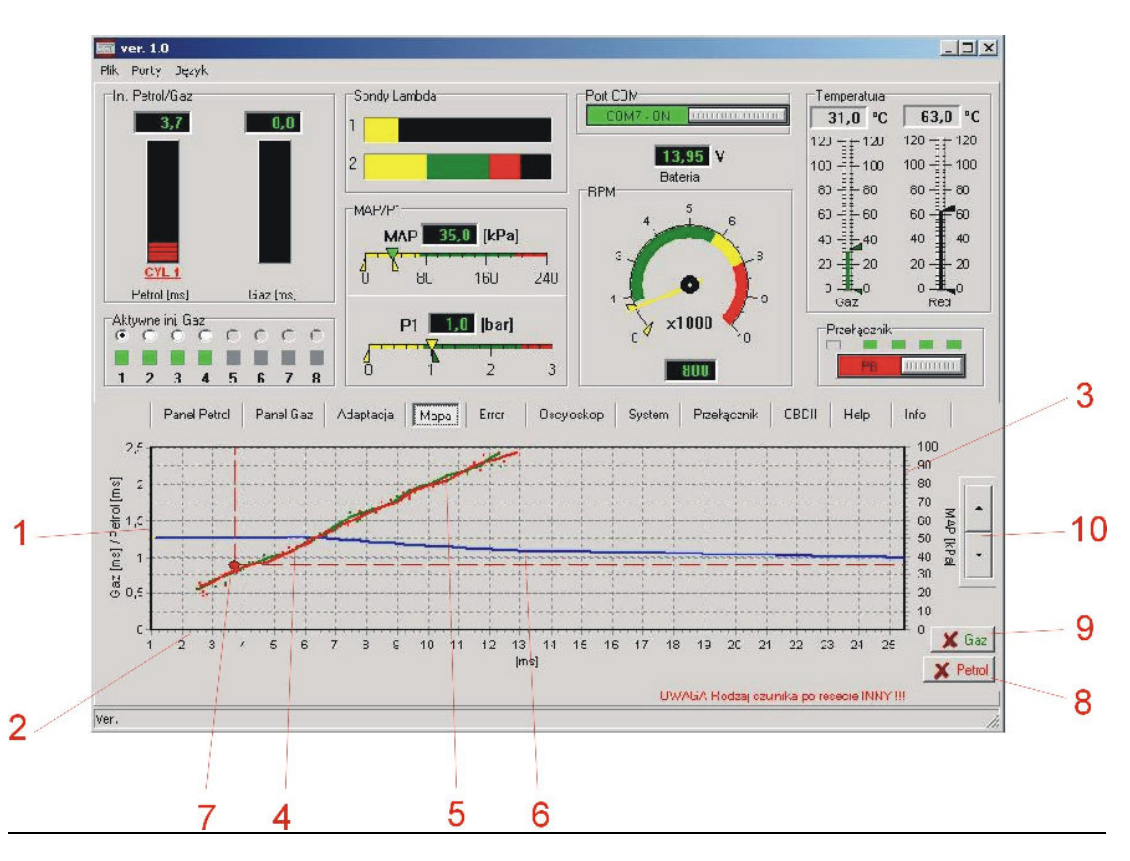

## **Panel MAPA**

- 1. Oś wartości korekcji czasu wtrysku gazu
- 2. Oś wartości czasu wtrysku (ms)

3. Oś wartości ciśnienia MAP w kolektorze ssącym (kPa)

4. Mapa benzynowa – wykres czasu wtrysku benzyny w zależności od ciśnienia MAP w kolektorze ssącym

- podczas pracy na benzynie sterownik zapisuje punkty w kolorze czerwonym, po zebraniu odpowiedniej liczby punktów system połączy je i wykreśli krzywą benzynową

5. Mapa gazowa – wykres czasów wtrysku **benzyny** podczas pracy na LPG w zależności od ciśnienia MAP w kolektorze ssącym

- podczas pracy na gazie sterownik zapisuje punkty w kolorze zielonym, po zebraniu odpowiedniej liczby punktów system połączy je i wykreśli krzywą gazową

6. Wykres korekcji czasu wtrysku gazu

- wykres korekcji wtrysku gazu można przesuwać góra/dół za pomoca klawiszy 10. zmieniając wartość współczynnika korekcji dla całego zakresu czasów wtrysku benzyny

- po kliknięciu lewym klawiszem myszy w odpowiednim miejscu krzywej korekcji pojawi się początek (1 kliknięcie) oraz koniec (drugie kliknięcie) obszaru korekcji szczegółowej 12, krzywa korekcji zmienia kolor na żółty w zaznaczonym obszarze

- klawisze 10. zostają podświetlone na żółto i pozwalają na paraboliczna odchyłkę krzywej korekcji tylko w zaznaczonym obszarze, pozwala to na dobór odpowiedniej korekcji w miejscach odchyłki mapy gazowej w stosunku do benzynowej

- pojawia się klawisz 11. służący do kasowania obszaru korekcji szczegółowej (tę samą funkcję spełnia prawy klawisz myszy)

-**prawidłowa korekcja polega na idealnym zgraniu ze sobą wykresów mapy benzynowej i mapy gazowej,** zaleca się przeprowadzić korekcję szczegółową podczas jazdy testowej

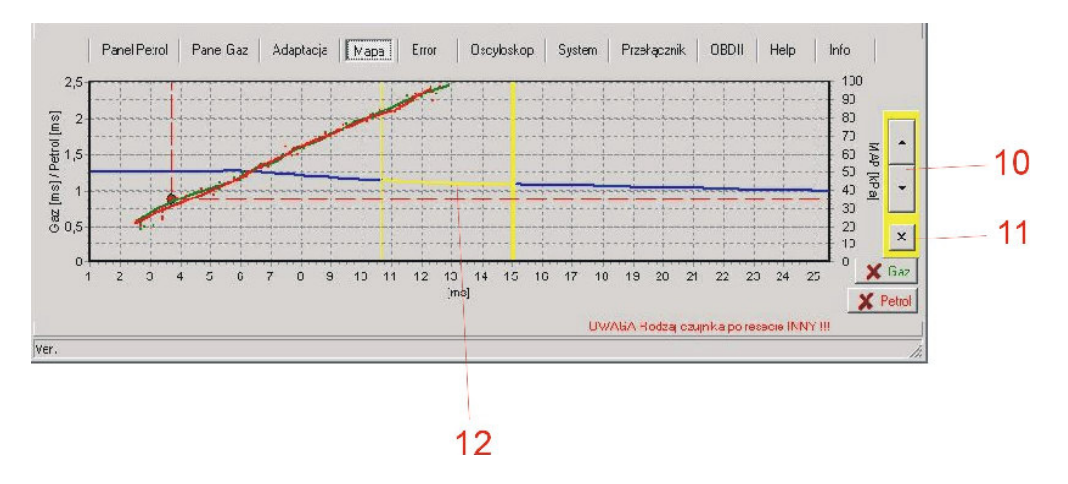

w przypadku konieczności przesunięcia początku lub końca krzywej korekcji należy zaznaczyć tylko lewym klawiszem wybrany obszar (zostaje on podświetlony na zielono – 13) i zmienić przebieg początku lub końca krzywej korekcji za pomocą klawiszy 10

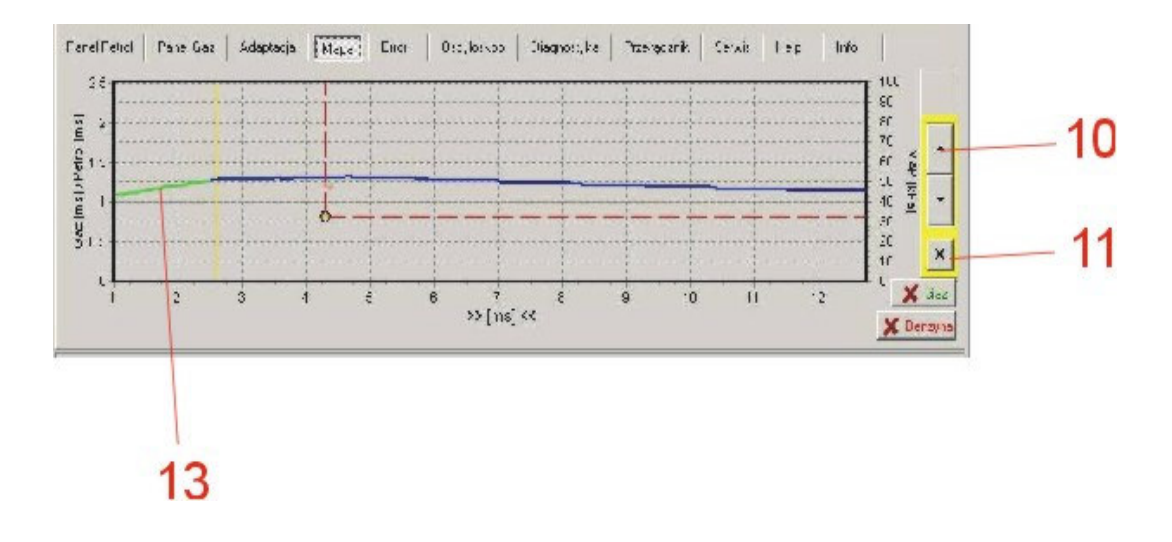

7. Punkt pracy

- położenie punktu pracy zależy od aktualnego czasu wtrysku i podciśnienia MAP, pozwala określić chwilowe obciążenie silnika i czas wtrysku, punkt pracy podczas przemieszczania się po wykresie zapisuje punkty mapy benzynowej

8. Przycisk kasowania punktów mapy benzynowej

9. Przycisk kasowania punktów mapy gazowej

## **Panel ERROR**

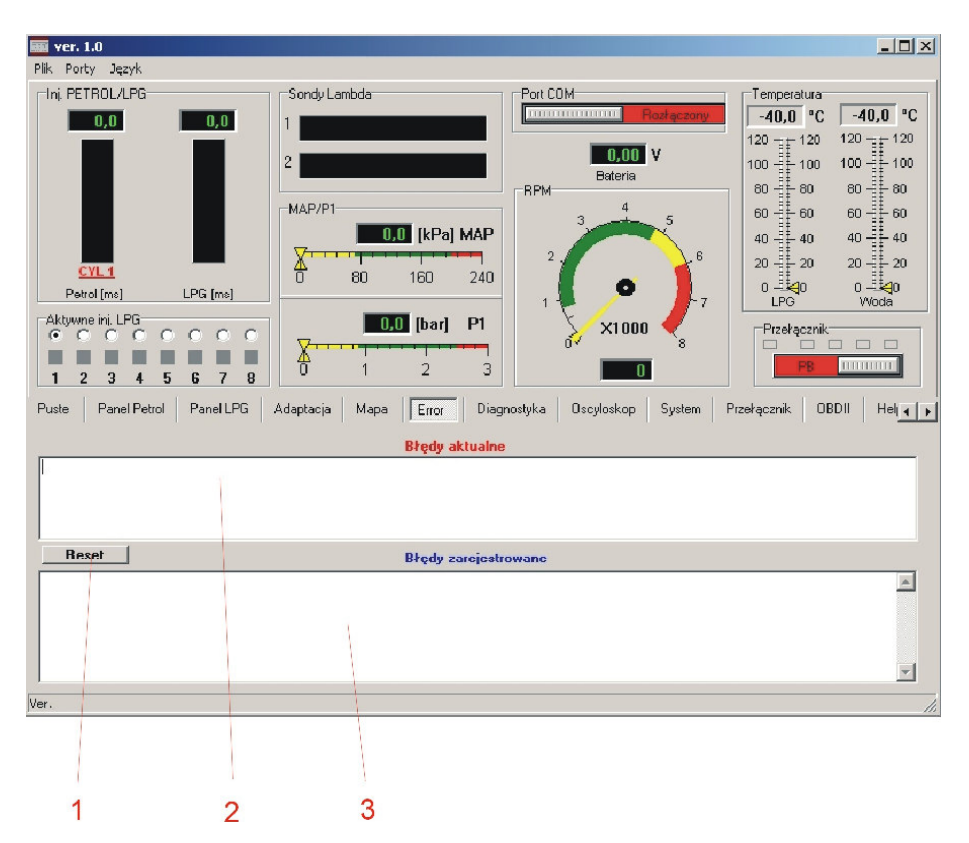

- 1. Przycisk RESET
- umożliwia skasowanie aktualnych i zapamietanych błedów w sterowniku gazowym
- kasuje błędy aktualne jak i zarejestrowane
- 2. Okno wyświetlające błędy aktualne

- w przypadku wystąpienia usterki sterownik sygnalizuje błąd sygnałem dźwiękowym i migającą diodą na przełączniku oraz przełącza system na zasilanie benzyną

- przełączenie na gaz jest możliwe po wyłączeniu i ponownym włączeniu stacyjki pod warunkiem, że błąd nie wystąpi ponownie

- możliwe jest również skasowanie błędu przyciskiem RESET

3. Okno wyświetlające błędy zarejestrowane

- jeŜeli po kolejnym włączeniu stacyjki system nie wykryje ponownie błędów i poprawnie rozpocznie pracę na gazie to błąd który wystąpił poprzednio zostaje przeniesiony i zapisany w tym oknie

- błąd zarejestrowany jest informacją dla serwisu o chwilowych usterkach systemu podczas eksploatacji i ułatwia diagnozowanie ewentualnych niesprawności

- błędy zapamiętane w oknie Błędy zarejestrowane nie mają wpływu na pracę sterownika

Wyświetlane komunikaty błędów:

**- Błąd wtryskiwacza** – brak połączenia wtryskiwacza lub uszkodzony wtryskiwacz, system testuje wtryskiwacze zarówno podczas postoju po włączeniu stacyjki jak i podczas pracy systemu

**- Bład napiecia** – należy sprawdzić jakość styków i miejsce podłaczenia zasilania, zaobserwować wahania napięcia podczas pracy sterownika i usunąć usterkę

- **Napięcie sterujące za niskie** – niewłaściwe podłączenie przewodu zasilania "po stacyjce"

**- Ciśnienie gazu za wysokie** – ciśnienie gazu przekroczyło przez ustalony czas o 100% wartość ciśnienia roboczego, może to świadczyć o niewłaściwej regulacji reduktora lub jego uszkodzeniu, o awarii czujnika ciśnienia lub niewłaściwego wyboru typu czujnika

**- Ciśnienie gazu za niskie** – ciśnienie gazu spadło poniżej ciśnienia minimalnego przez określony czas. Świadczy to braku gazu w zbiorniku, awarii lub niewłaściwej regulacji reduktora. Przyczyna może być także odłaczenie czujnika ciśnienia, albo całkowite zabrudzenie filtra fazy lotnej

**- Brak wtrysku benzyny** – sterownik nie odczytuje czasu wtrysku benzyny na jednym lub kilku wtryskiwaczach benzynowych. Należy sprawdzić podłączenie wiązki i wtyczek emulacji wtrysku

**- Złe ustawienia** – wprowadzono nieprawidłowe dane, należy sprawdzić i skorygować ustawienia w panelach PETROL, LPG i PRZEŁĄCZNIK

**- Błędna praca układu benzynowego** – błąd świadczy o niewłaściwej pracy układu benzynowego lub niewłaściwym podłączeniu instalacji gazowej

**- Za długi czas wtrysku gazu** – nastąpiło nałożenie się na siebie czasów wtrysków, może to być spowodowane niewłaściwym ustawieniem korekcji, zbyt małymi dyszami wtryskiwaczy czy też zbyt niską wydajnością reduktora.

**UWAGA: zbyt długi czas otwarcia wtryskiwaczy gazowych może doprowadzić do uszkodzenia cewek wtryskiwaczy ze względu na ich przegrzanie** 

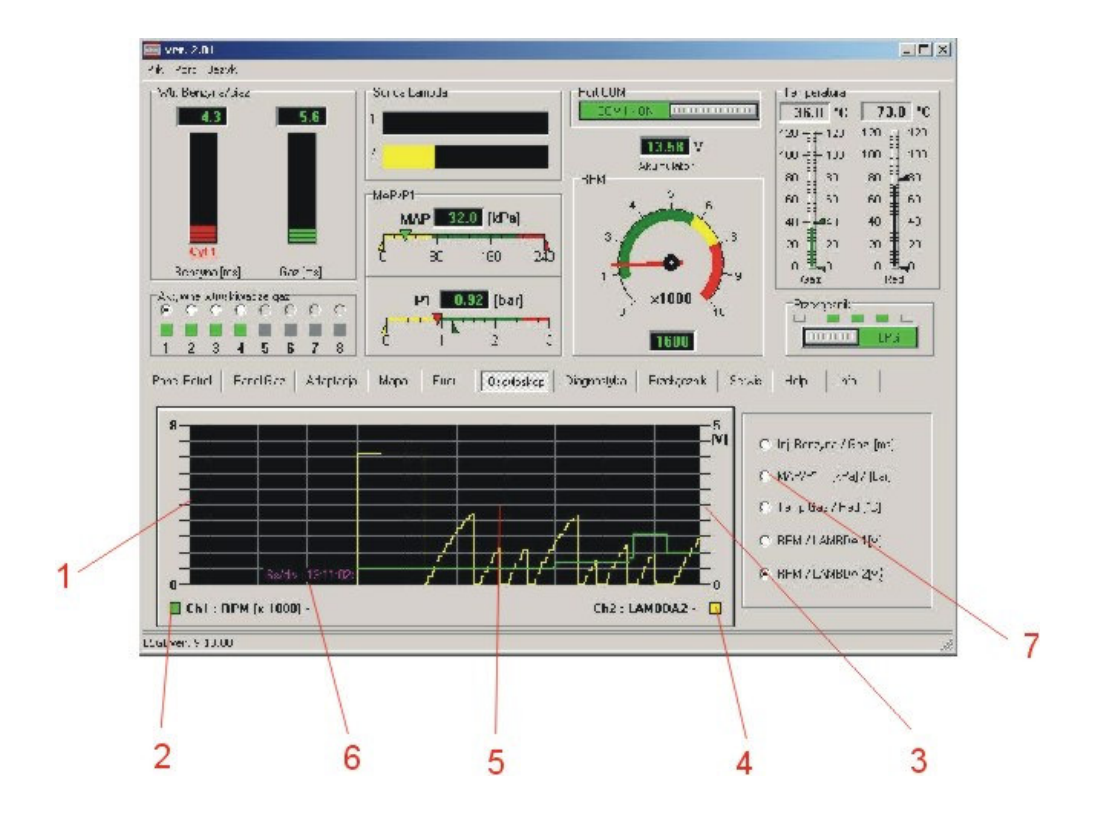

## **Panel OSCYLOSKOP**

- 1. Podziałka wartości dla wykresu kanału 1
- 2. Rodzaju wizualizowanego przebiegu dla kanału 1
- 3. Podziałka wartości dla wykresu kanału 2
- 4. Rodzaju wizualizowanego przebiegu dla kanału 2
- 5. Pole obrazowe oscyloskopu
- 6. Jednostka **czas / działkę** oscyloskopu

7. Wybór rodzaju wizualizowanych sygnałów

- jednocześnie na ekranie oscyloskopu można obserwować dwa przebiegi w zależności od wybranej w poz. 7 opcji.

- możliwe do wyboru pary sygnałów:

[czas wtrysku benzyny / czas wtrysku gazu] w ms

[ciśnienie MAP w kolektorze / ciśnienie gazu] w bar

[temperatura gazu / temperatura reduktora] w stopniach C

[obroty silnika RPM / sygnał sondy Lambda 1]

[obroty silnika RPM / sygnał sondy Lambda 2]

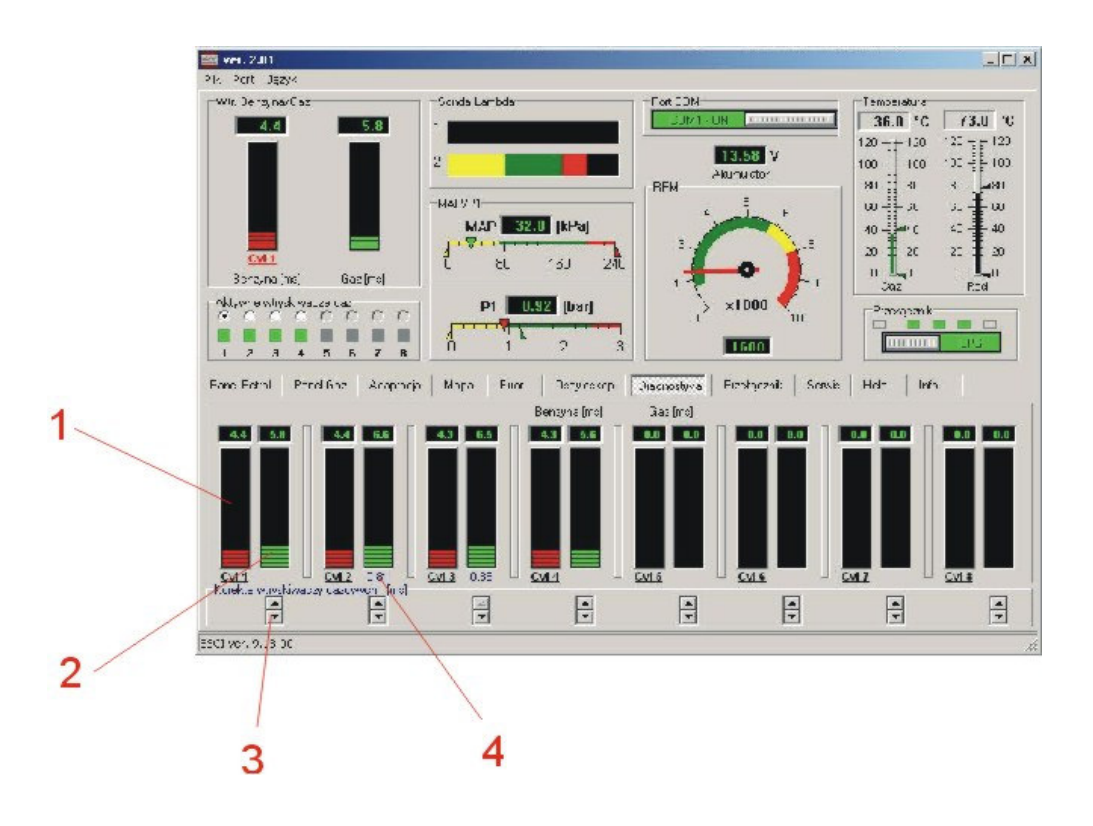

## **Panel DIAGNOSTYKA**

1. Wskaźnik wartości czasu wtrysku benzyny dla poszczególnych cylindrów

2. Wskaźnik wartości czasu wtrysku gazu dla poszczególnych cylindrów

3. Klawisze umożliwiające indywidualną korekcję wtrysku gazu dla każdego wtryskiwacza gazowego (zakres korekcji ok +,- 20%)

4. Odczyt wartości korekcji dla danego wtryskiwacza gazowego (wartość korekcji podana w ms)

## **Panel PRZEŁĄCZNIK**

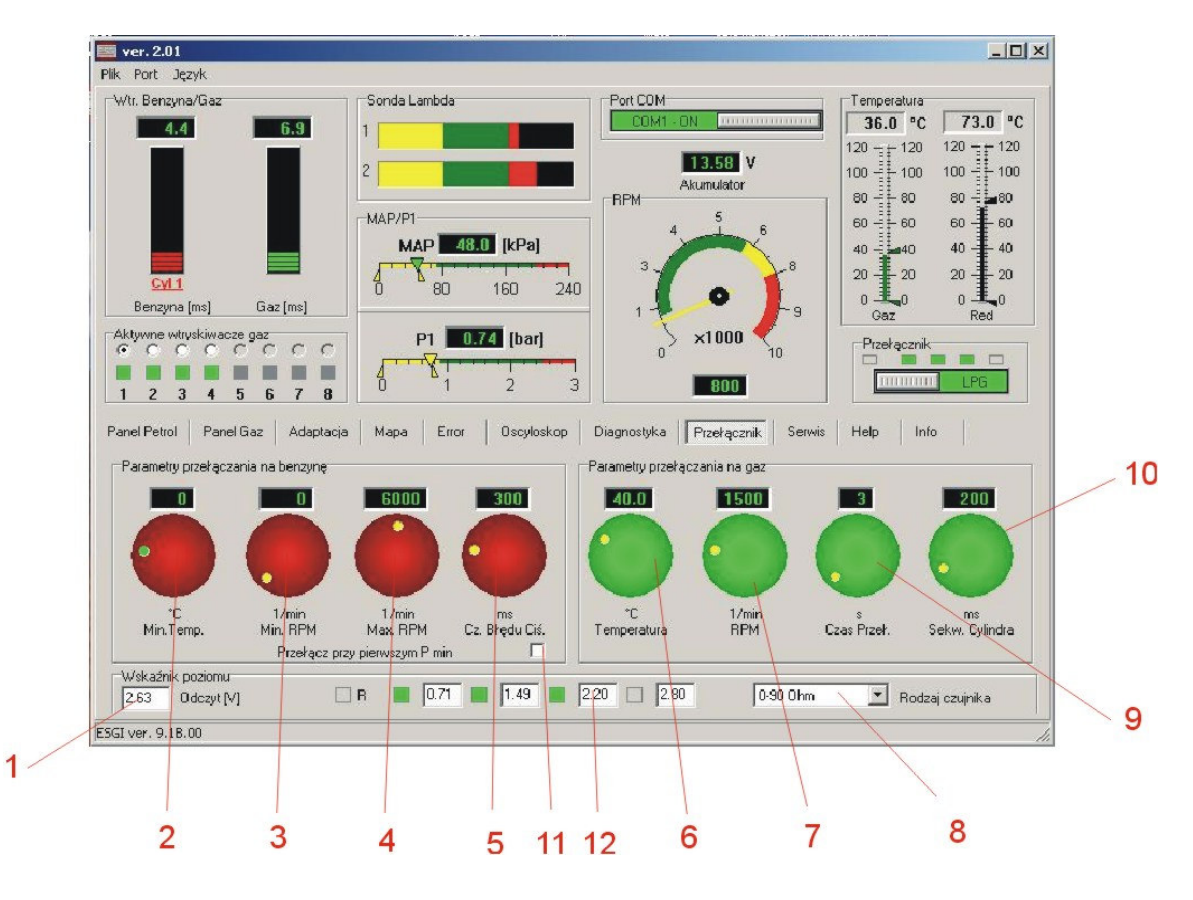

- 1. Odczyt napięcia ze wskaźnika poziomu LPG w zbiorniku
- 2. Minimalna temperatura gazu

- wartość temperatury gazu poniżej której nastąpi przełączenie zasilania na benzynę (system nie sygnalizuje pracy na benzynie)

#### 3. Minimalne obroty

- wartość obrotów RPM poniżej których system powróci na zasilanie benzyną (system nie sygnalizuje pracy na benzynie)

4. Maksymalne obroty

- wartość obrotów RPM powyżej których system powróci na zasilanie benzyną (system sygnalizuje tryb "automat")

#### 5. Czas błędu ciśnienia

- czas w ms po jakim nastąpi przełączenie systemu na benzynę przy spadku ciśnienia gazu poniżej ciśnienia minimalnego. Należy pamiętać, że zbyt krótki czas błędu może powodować niekontrolowane przełączanie na benzynę. Zjawisko może pojawić się w przypadku krótkotrwałych spadków ciśnienia, spowodowanych gwałtownym wzrostem zapotrzebowania na gaz, przy dużych obciążeniach silnika

6. Temperatura

- wartość temperatury reduktora przy której system pozwoli na przełączenie na zasilanie LPG

#### 7. Obroty

- wartość obrotów RPM po przekroczeniu których system przełączy zasilanie z benzyny na LPG pod warunkiem osiągnięcia zadanej temperatury 8.

8. Wybór typu wskaźnika poziomu gazu w zbiorniku

- przy każdym ustawieniu typu wskaźnika możliwa jest reczna korekta wskazań za pomoca zmiany napięć progowych 7.

9. Czas przełączenia

- zwłoka czasowa po jakiej nastąpi przełączenie na zasilanie gazem po osiągnięciu parametrów 6. i 7.

10. Sekwencja cylindrów

- opóźnienie w ms sekwencyjnego przełączania pomiędzy poszczególnymi cylindrami celem płynnego przełączenia silnika z benzyny na gaz

11. Przełącz przy pierwszym spadku ciśnienia

- zaznaczenie tej opcji powoduje natychmiastowe przełączenie na benzynę przy pierwszym nawet krótkotrwałym spadku ciśnienia poniżej minimalnego

12. Wartości progowe wskaźnika poziomu LPG

- w przypadku konieczności korekcji wskazań wskaźnika poziomu LPG lub zastosowania wskaźnika niewiadomego typu należy tak ustawiać progowe wartości napieć aby uzyskać w miarę liniową charakterystykę wskaźniką poziomu LPG. Położenie wskazówki można zmienić za pomocą magnesu

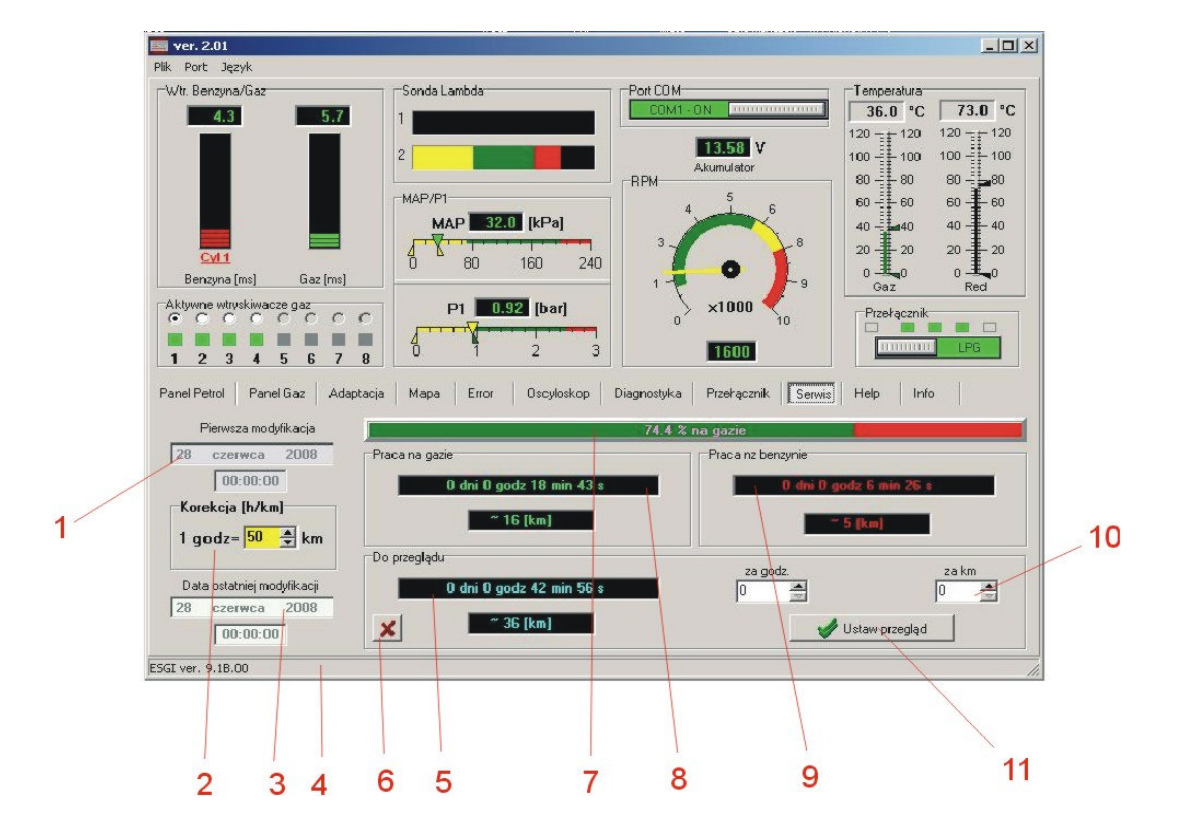

## **Panel SERWIS**

1. Data wykonania pierwszej adaptacji sterownika (nie kasowalna z poziomu serwisu lub użytkownika)

2. Przelicznik godzina/kilometry do ustawienia okresu do kolejnego przeglądu Należy ustawić orientacyjną średnią prędkość z jaką będzie się poruszał pojazd podczas eksploatacji uwzględniając specyfikę eksploatacji pojazdu (miasto, autostrady)

3. Data wykonania ostatniej adaptacji

4. Data ostatniego połączenia centrali sterującej z komputerem PC Powyższe informacje

5. Licznik czasu do przeglądu technicznego Po upływie ustawionego czasu (5), po każdorazowym wyłączeniu stacyjki, sterownik sygnalizuje generuje sygnał dźwiękowy.

- 6. Wyłączenie sygnalizacji przeglądów
- 7. Wykres procentowej wartości czasu pracy benzyna/gaz
- 8. Czas pracy na benzynie
- 9. Czas pracy na gazie LPG
- 10. Ustawienie wartości czasu lub przebiegu do przeglądu

11. Aktywacja zliczania okresu do przeglądu Po aktywacji funkcji w oknie (5) pojawi się ustawiony czas oraz przebieg do przeglądu.

## **Panel INFO**

1. Wybór opcji językowej programu

- dostępne języki: niemiecki, angielski, polski, rosyjski, czeski, turecki, tajlandzki

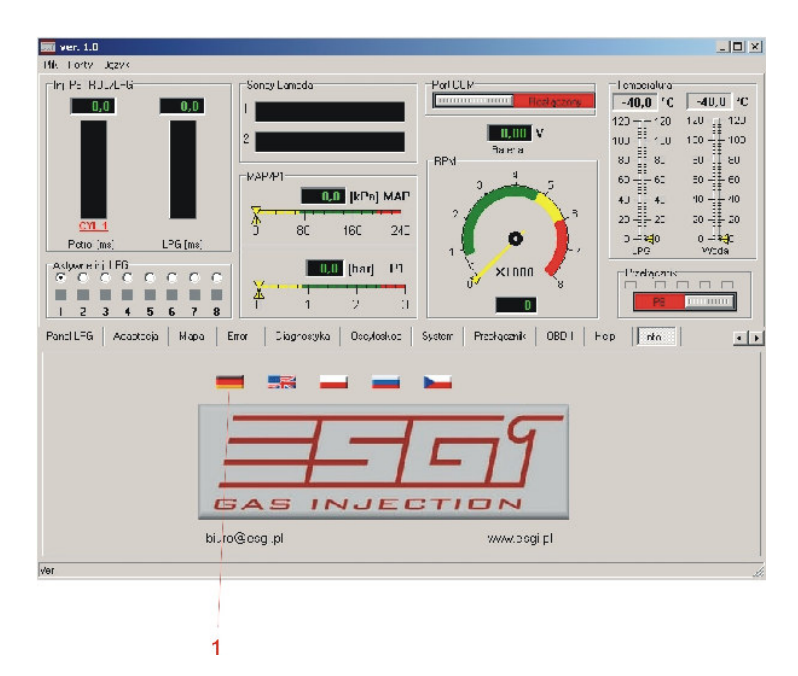

#### **DODATEK 1 Dodatkowe funkcje w panelu MAPA**

W oprogramowaniu sterującym ESGI wersja 3.00 wprowadziliśmy dla Państwa wygody dodatkowe mapy dostępne w panelu MAPA.

### **MAPA Typ 1**

Mapa Typ 1 jest standardową mapą stosowaną w oprogramowaniu ESGI, opis wszelkich regulacji znajduje się na www.autogas.pl w instrukcji programowania ESGI dostępnej w zakładce Download.

### **MAPA Typ 2**

Mapa Typ 2 służy do dokładnej regulacji krzywej korekcji w sposób graficzny. Zapewnia bardzo dużą precyzję ustawień nieosiągalną w mapie standardowej.

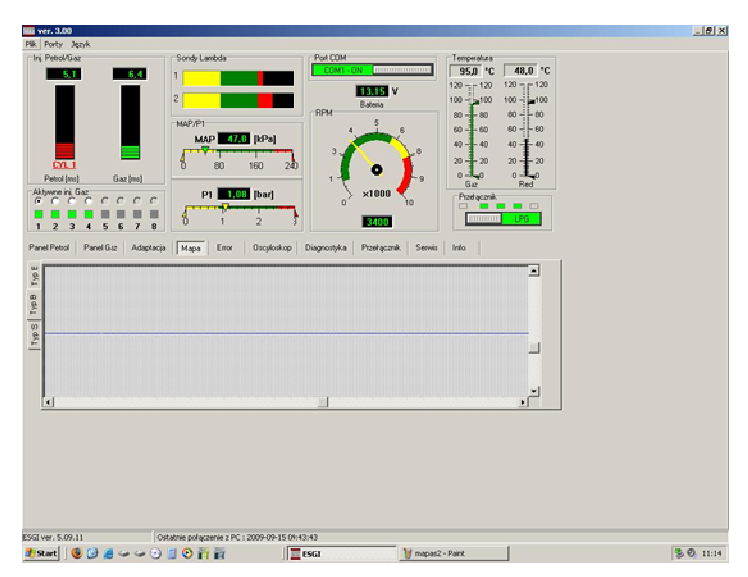

Należy wybrać zakładkę Typ 2 w panelu MAPA.

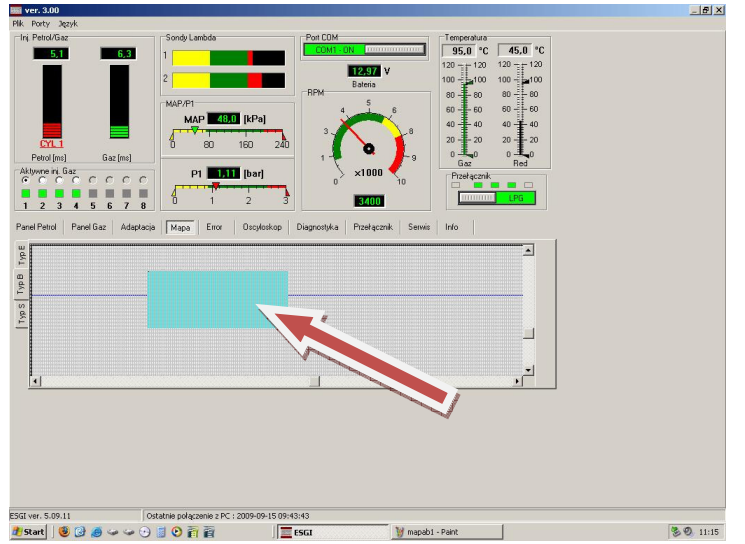

Wybrać odpowiedni zakres w którym trzeba zmienić parametry korekcji. Ustawić kursor na początku zakresu i trzymając lewy klawisz myszy zaznaczyć obszar przeznaczony do regulacji. Na mapie zostanie podświetlony zaznaczony obszar.

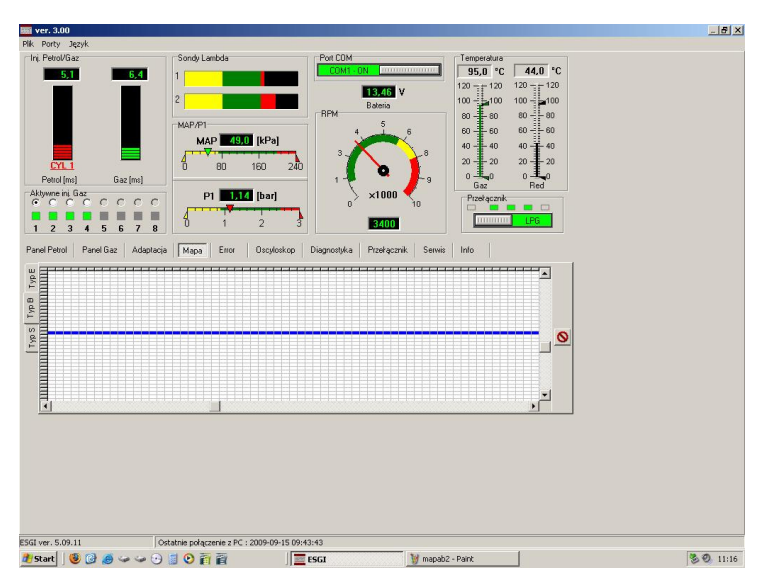

Automatycznie program wyświetli powiększony obszar umożliwiając dokładną regulację krzywej korekcji

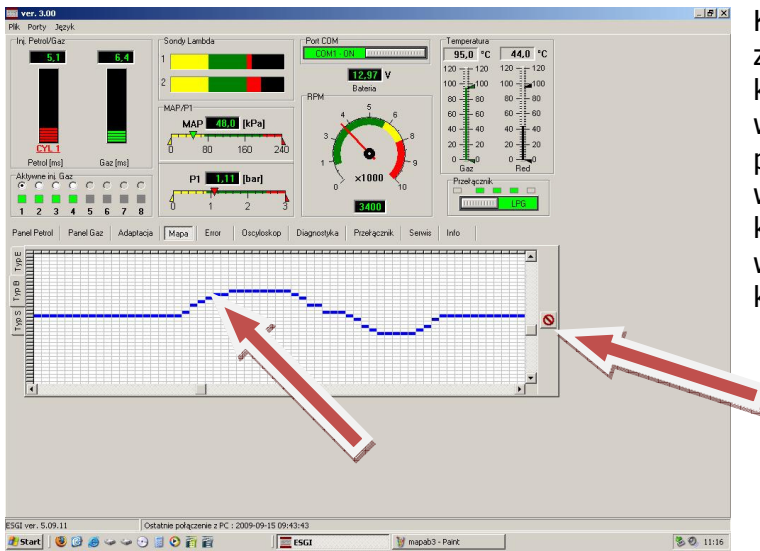

Klikając myszką w odpowiednie pola, zmieniamy położenie krzywej korekcji. Przy kursorze zostaje wyświetlona informacja o parametrach w punkcie: czas wtrysku (ms) i współczynnik korekcji. Aby powrócić do pełnego widoku mapy należy kliknąć klawisz kasowania powiększenia

Zakres roboczy okna mapy można przesuwać kursorami na osiach X i Y. Na mapie Typ 2 nie są wyświetlane zebrane punkty benzynowe oraz gazowe, a także nie jest wyświetlany punkt pracy. Mapa Typ 2 pozwala na bardzo precyzyjne ustawienie współczynnika korekcji.

#### **MAPA Typ 3**

 $\frac{1}{1}$ 

Typ B | Typ E

 $T\gamma p \, \mathbb{S}$ 

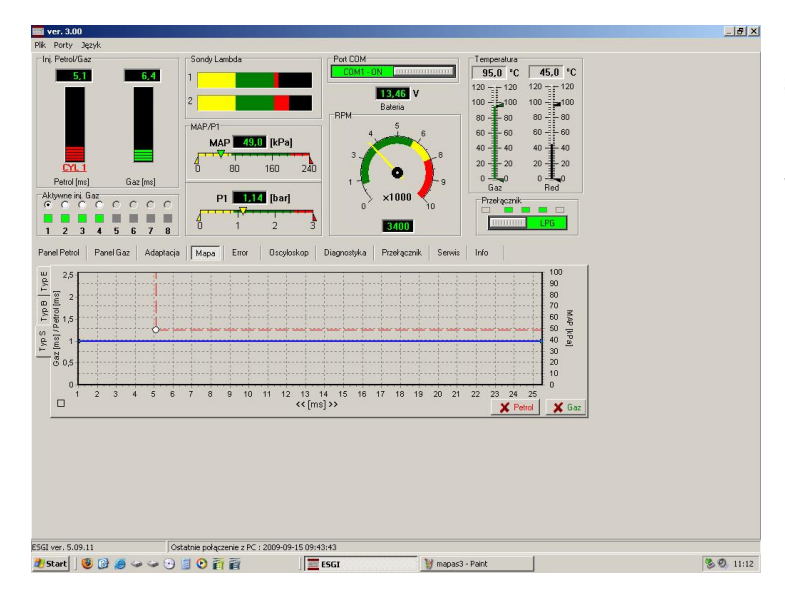

Mapa Typ 3 jest mapą zbliżoną do standardowej mapy ESGI, inny jest natomiast sposób zmiany krzywej korekcji. Aby wejść w mapę należy wybrać zakładkę Typ 3 w panelu MAPA

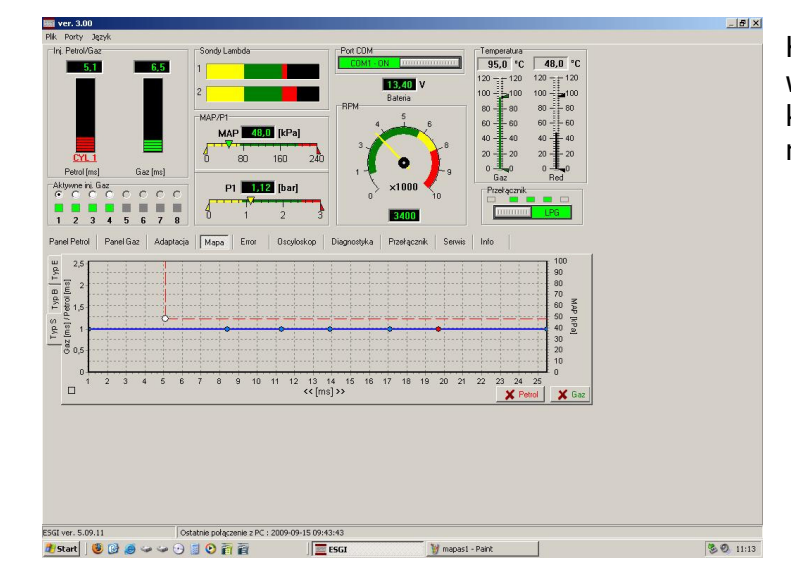

Klikając PRAWYM klawiszem myszy w odpowiednie miejsca krzywej korekcji można dodawać punkty regulacyjne.

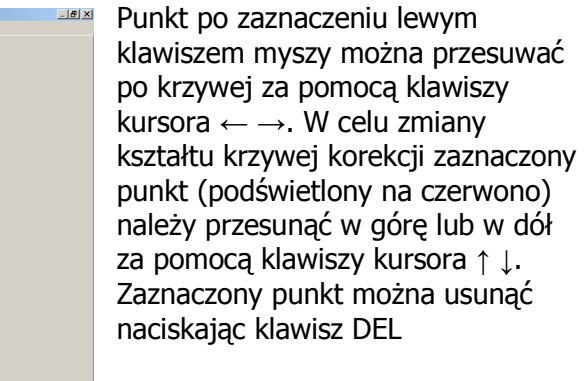

 $744.0$  $\overline{\phantom{a}}$ ÷,  $\sqrt{2}$  $E_{\rm m}$ **Lots**  $\overline{2}$  $12$   $13$   $14$   $15$ <br> $\leq$   $\lfloor \text{ms} \rfloor$  >>  $\Box$ ESGI ver. 5.09.11 Ostatnie połączenie z PC : 2009-09-15 09:43:43 80 11:10 tstart | 99900000000  $\sqrt{\frac{3}{2}}$  ESC

## **DODATEK 2 Certyfikat ISO 9001:2008**

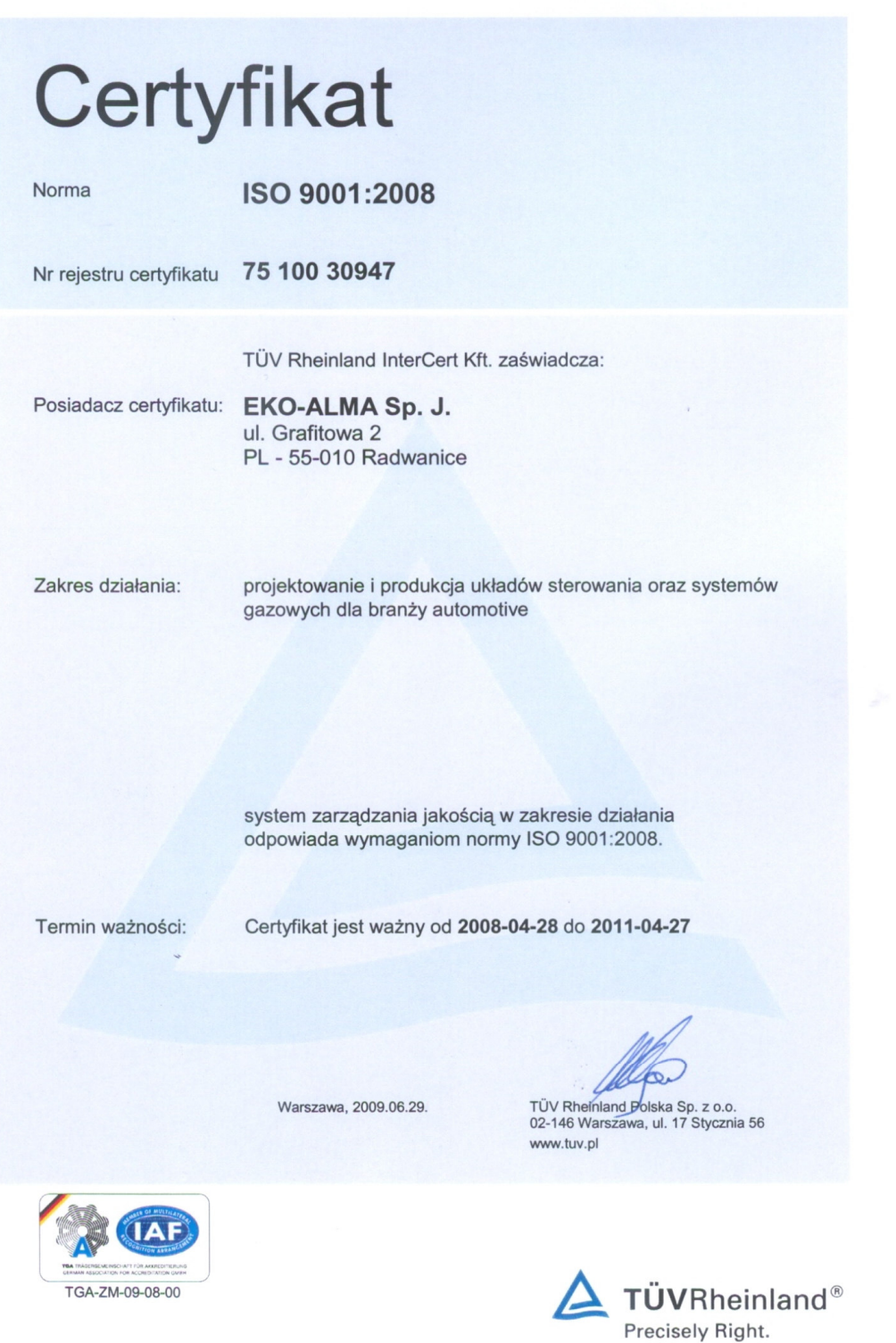